# PUBLIC NOTICE OF JEA 401(a)/457 ADVISORY COMMITTEE MEETING JEA

225 N. Pearl Street, 2<sup>nd</sup> Floor, Jacksonville, FL 32202

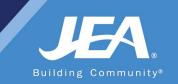

#### PUBLIC NOTICE OF HYBRID VIRTUAL/IN-PERSON MEETING

Notice is hereby given that the 401(a)/457 Plan Advisory Committee will hold a Quarterly Meeting on Thursday, February 8, 2024, at 1:00 p.m. at JEA, 225 NORTH PEARL STREET, 2<sup>ND</sup> FLOOR, JACKSONVILLE, FLORIDA 32202 and via Microsoft Teams. The public is invited to attend this meeting in-person at the physical location or via Microsoft Teams. The public may attend the meeting virtually via Microsoft Teams (access information and instructions below).

### WAYS FOR THE PUBLIC TO ACCESS THE MEETING AT NO COST VIA MICROSOFT TEAMS:

**1**. Join the meeting via **Microsoft Teams** through your **internet browser** using the following meeting access information:

Microsoft Teams login/access: Join on your computer, mobile app or room device <u>https://jea.fyi/3tMdmYC</u> Meeting ID: 270 371 443 455 Passcode: PdMkHN Or call in (audio only) +1 469-208-1810,,386411552# United States, Dallas Phone Conference ID: 386 411 552#

You can **LISTEN** to the meeting and/or **VIEW** the meeting this way.

2. Join the Microsoft Teams meeting by phone by: Dialing: +1-469-208-1810 and using access code: 386 411 552#

**PUBLIC COMMENTS:** Instructions for providing public comments during the appropriate public comment speaking period are located in the detailed instructions. Interested persons who cannot attend the Microsoft Teams meeting but who wish to submit public comments to be read during the appropriate public comment speaking period may do so by emailing Jill Luster at lustjr@jea.com no later than 1:00 p.m. on February 7, 2024.

Please contact Ontario Blackmon by email at <u>WebExsupport@jea.com</u> if you have any questions regarding this notice or experience any technical difficulties during the meeting. If you have a disability that requires accommodations to participate in the above meeting, please call (904) 665-7550 or (800) 955-8771 (TTY) by 5:00 p.m. the day before the meeting.

If you have a disability that requires reasonable accommodations to participate in the above meeting, please call (904) 665-7550 or 800-955-8771(TTY) by 5:00 PM the day before the meeting and we will provide reasonable assistance for you.

Please contact Jill Luster at (904) 776-3738 or lustjr@jea.com if you need additional information.

## Joining 401(a)/457 Plan Advisory Committee Microsoft Teams from a Phone

1. Dial:

## +1-469-208-1810 United States Toll

- 2. When prompted enter access code: 386 411 552#
- 3. When prompted for an attendee number **Press # key** to skip
- 4. You are now in the meeting
- 5. You are joined to the meeing with the MUTE feature turned on, so you are not able to talk during the meeting. We will unmute the lines at the appropriate time for public comment. Directions for public comment are below.

## **Public Comment Directions**

Public Comments will conform to the instructions in the meeting notice and agenda. For those providing public comments during the Microsoft Teams meeting, we allow a maximum of 3 minutes per speaker.

Public Comment will happen at the defined time in the meeting and will happen in three phases. First all public comments received by email will be read for the record. The second phase will be to recognize any participant who has Raised Their Hand through the Microsoft Teams tools or stated they would like to provide comment through the Chat feature in Microsoft Teams. The final phase will be when the host asks if anyone that joined by dialing into the meeting directly would like to provide comment.

# Providing Comments if Dialed into the Meeting:

- 1. The meeting host will annouce that anyone that dialed into the meeting directly from a phone that would like to provide comment can unmute their line by **pressing \*6** on their phone and polietly stating that you would like to make a comment.
- 2. The host will facilitate giving everyone that would like to comment the opportunity to do so.
- 3. When it is your turn please state your full name prior to giving your comments.
- 4. When your comments are complete, the host will mute your line so the meeting can proceed.

### **Frequently Asked Questions**

- 1. Can I join a meeting prior to the scheduled start time?
  - a. Yes, everyone is allowed to join 15 minutes prior to the scheduled start time.
- 2. How to identify who has joined the meeting?
  - a. If you are joined via your computer, you can click from the meeting controls at the bottom of the screen to display a list of participants on the right.
  - b. If you are joined via your phone, you cannot identify who has joined the meeting.

- 3. Can I turn off my video if I don't want to show it after the meeting is started?
  - a. If you are joined via your computer, you can click from the meeting controls at the bottom of the screen to turn your video off or on during the meeting.
- 4. I connected to the meeting via my web browser and the audio is not very clear what can I do to make it better?
  - a. The audio quality comes from the internet speeds you are connected and can at times may be negatively impacted. If the audio quality is so poor you cannot properly hear the meeting, we recommend trying to dial into the meeting via your phone.